Для того чтобы стать волонтером проекта «Мы вместе» (помощь пожилым людям в связи с экстренной ситуацией) необходимо зарегистрироваться на портале «мывместе2020.рф» и пройти онлайнобучение (подробная инструкция прохождения регистрации и онлайнобучения представлена ниже). Списочный состав студентов-волонтеров образовательных организаций профессионального образования по каждому муниципальному образованию направлять в ресурсный центр поддержки добровольчества на эл.почту по адресу: [kubandobro@gmail.com.](mailto:kubandobro@gmail.com) Обращаем внимание, что в список включать только тех студентов, которые прошли регистрацию и онлайн-обучение.

#### **Инструкция для регистрации на участие в проекте**

### **«Мы вместе» и прохождения онлайн-обучения**

Для регистрации Вам потребуется открыть сайт «Добровольцы России»: <https://dobro.ru/>

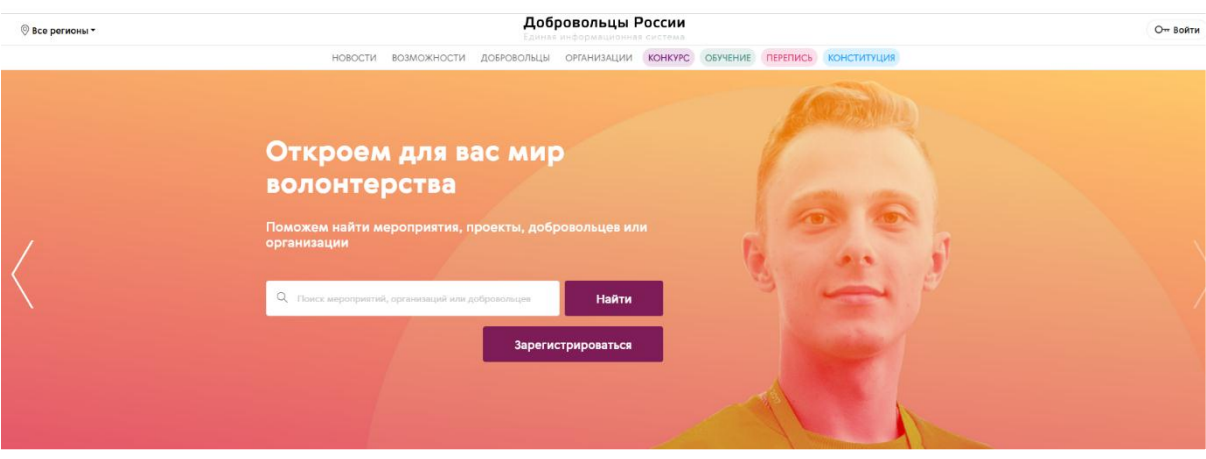

# **1 ШАГ**

Пройти регистрацию на портале (нажать кнопку «ВОЙТИ»)

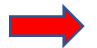

# **2 ШАГ**

- 1. Нужно зарегистрироваться на сайте (для этого Вы нажимаете кнопку «Войти» и выбираете «РЕГИСТРАЦИЯ»)
- 2. Вводите ваши ИМЯ и ФАМИЛИЮ, РЕГИОН, EMAIL, ПАРОЛЬ
- 3. СОГЛАШАЕТЕСЬ на обработку персональных данных
- 4. Нажимаете на кнопку «ЗАРЕГИСТРИРОВАТЬСЯ»

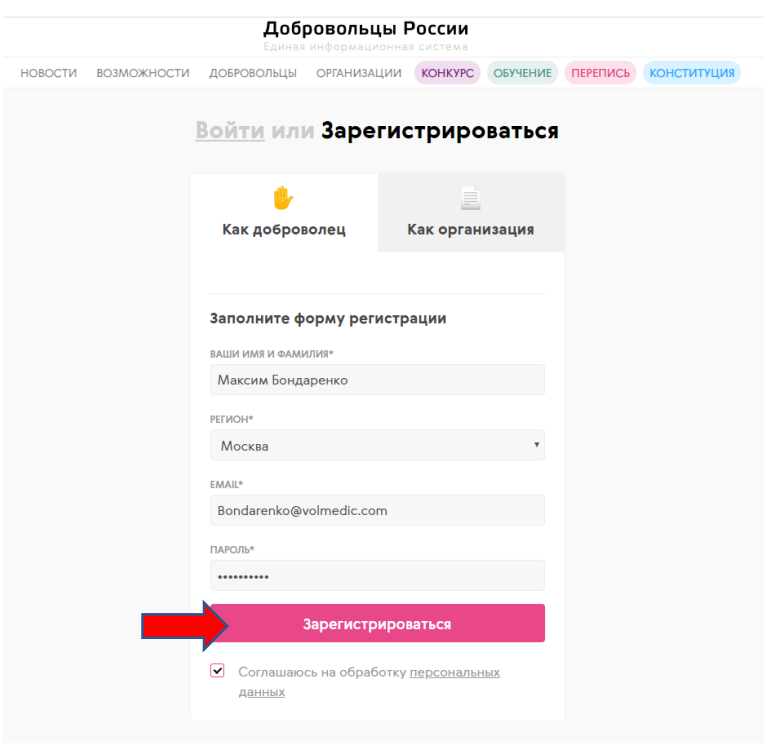

## **3 ШАГ**

После регистрации возвращаетесь на главную страницу и на главном баннере нажимаете кнопку «ХОЧУ ПОМОЧЬ»

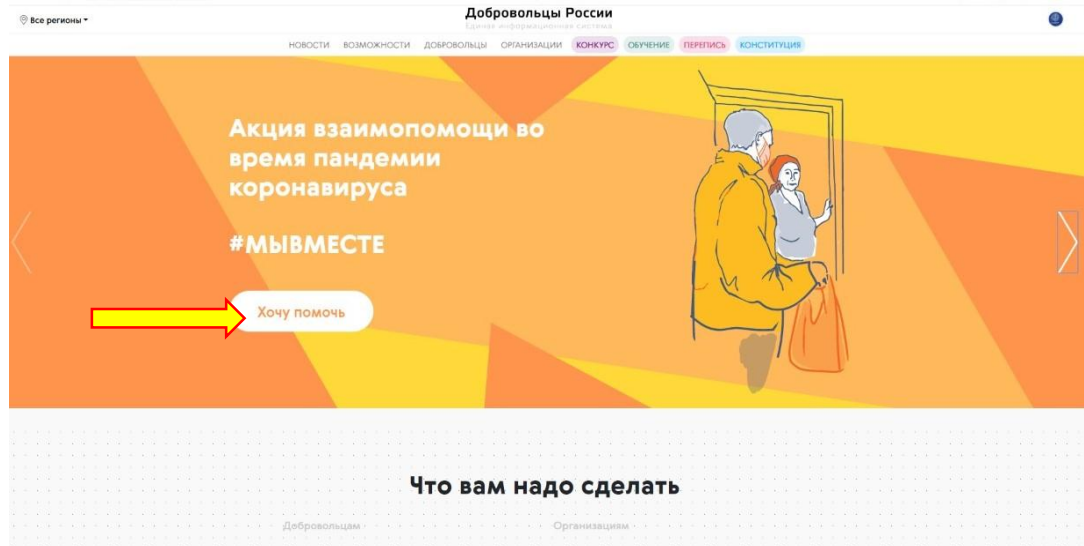

# **4 ШАГ**

После нажатия на кнопку, у Вас откроется следующая страница.

Нажимаете кнопку «СТАТЬ ВОЛОНТЕРОМ»

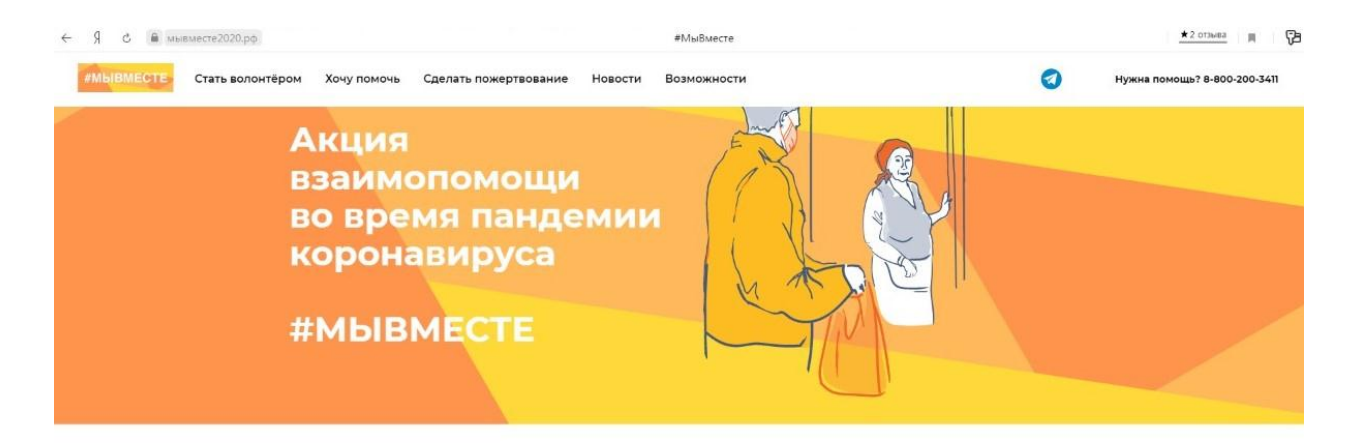

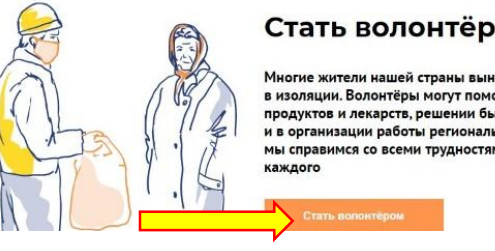

#### Стать волонтёром

Многие жители нашей страны вынуждены находиться<br>в изоляции. Волонтёры могут помочь в покупке<br>продуктов и лекарств, решении бытовых проблем<br>и в организации работы региональных штабов. Вместе<br>мы справимся со всеми трудностя

## **5 ШАГ**

На данной странице, чуть ниже, Вам нужно обратить Ваше внимание на раздел «ПОМОЩЬ ПОЖИЛЫМ ЛЮДЯМ В ЭКСТРЕННОЙ СИТУАЦИИ  $\overline{(\text{KOPOHABMPVC})}$ ». Нажимаете кнопку «ПОДАТЬ ЗАЯВКУ».  $\overline{\bullet}$   $\overline{\bullet}$   $\overline{\bullet}$   $\overline{\bullet}$   $\overline{\bullet}$   $\overline{\bullet}$   $\overline{\bullet}$   $\overline{\bullet}$   $\overline{\bullet}$ 

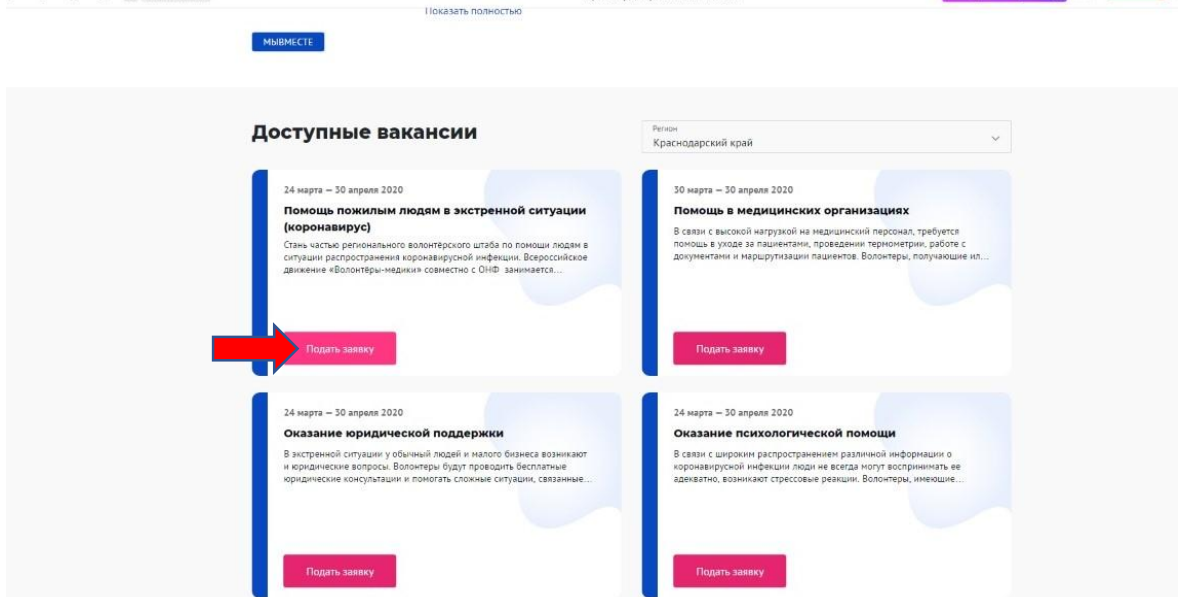

# **6 ШАГ**

В открытом окне нажимаем кнопку «ПОДАТЬ ЗАЯВКУ».

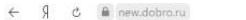

Вакансия | Добровольцы России

итай зуклавно  $\bigcap_{n=1}^{\infty}$  42  $\pm$  36 отлывов  $\blacksquare$ 

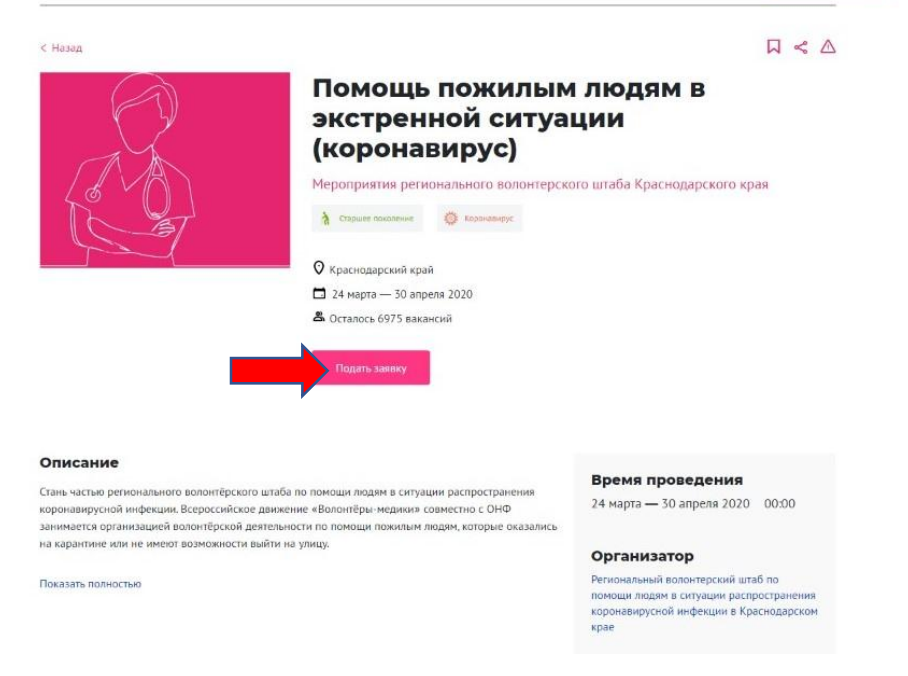

## **7 ШАГ**

После заполнения ВСЕХ разделов кроме раздела «У МЕНЯ ЕСТЬ АВТО» нажимаем на кнопку «ПОДАТЬ ЗАЯВКУ».

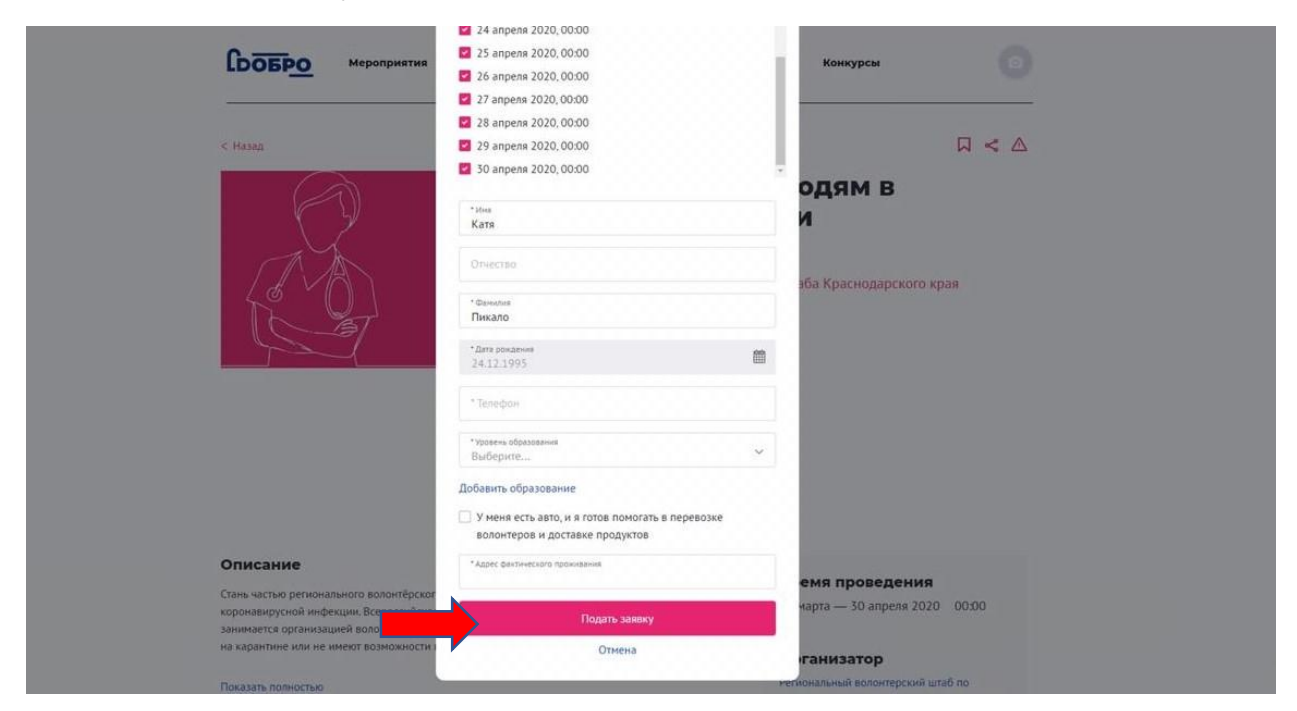

## **8 ШАГ**

После заполнения заявки Вам нужно пройти обучение на сайте Онлайнуниверситета социальных наук [«Добро.Университет».](https://edu.dobro.ru/)

### Нажимаем кнопку «НАЧАТЬ ОБУЧЕНИЕ»

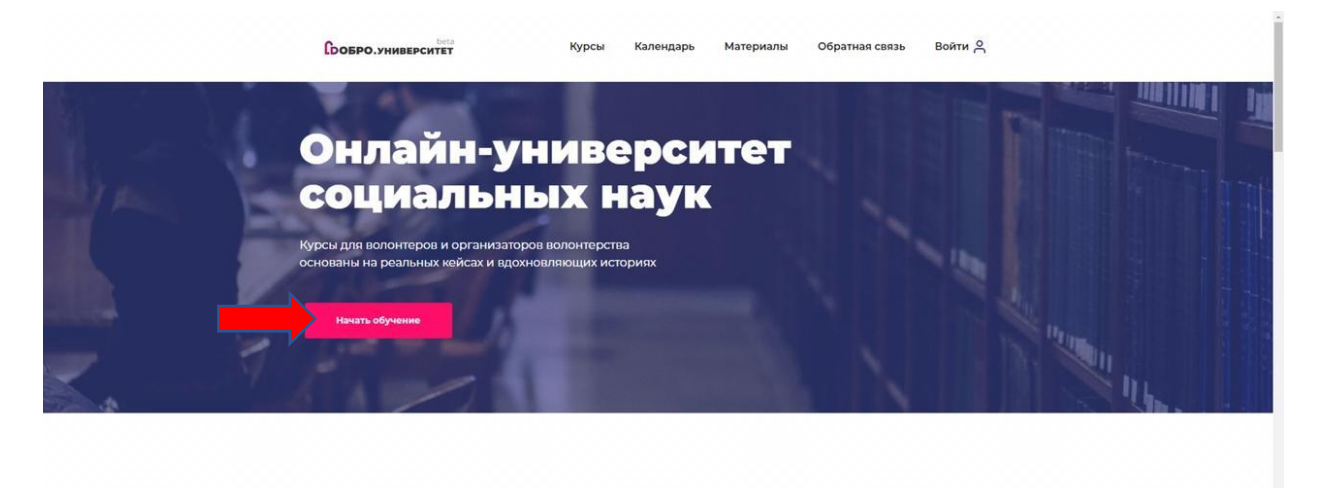

#### Наши курсы созданы для тех кто:

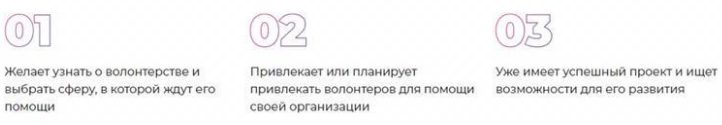

 $O2$ 

 $(0)3$ 

Входим в свой аккаунт с сайта «Добровольцы России».

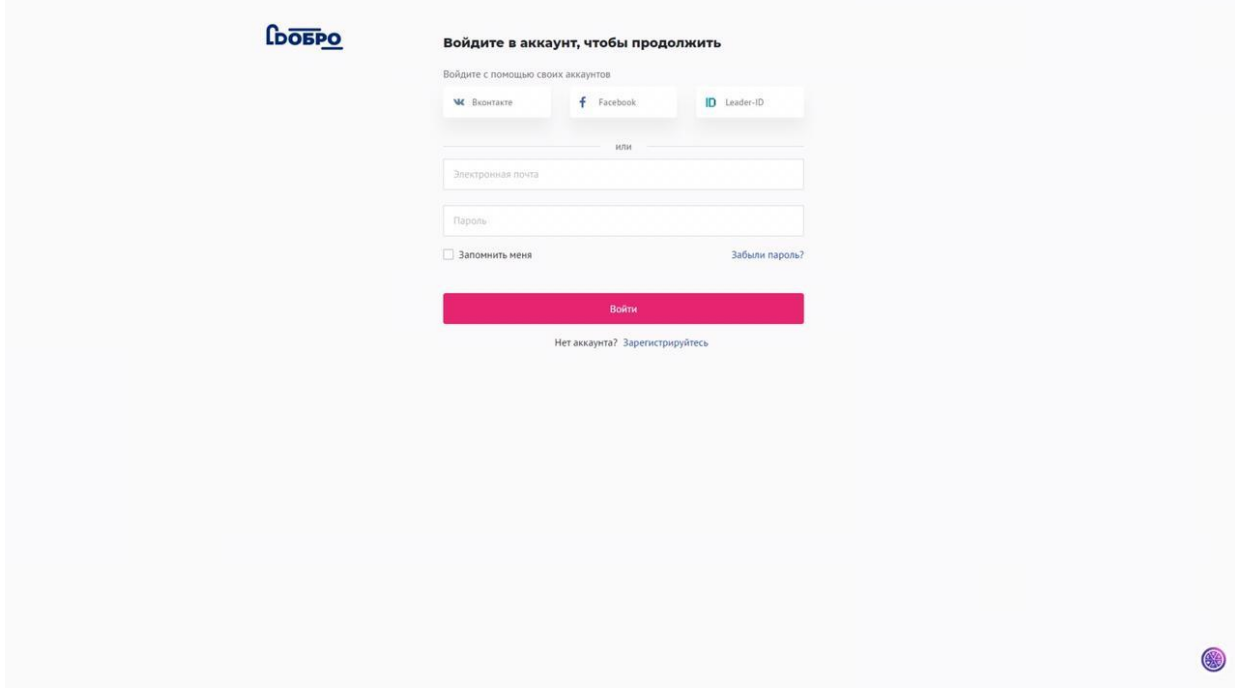

Нажимаем на кнопку «КУРСЫ».

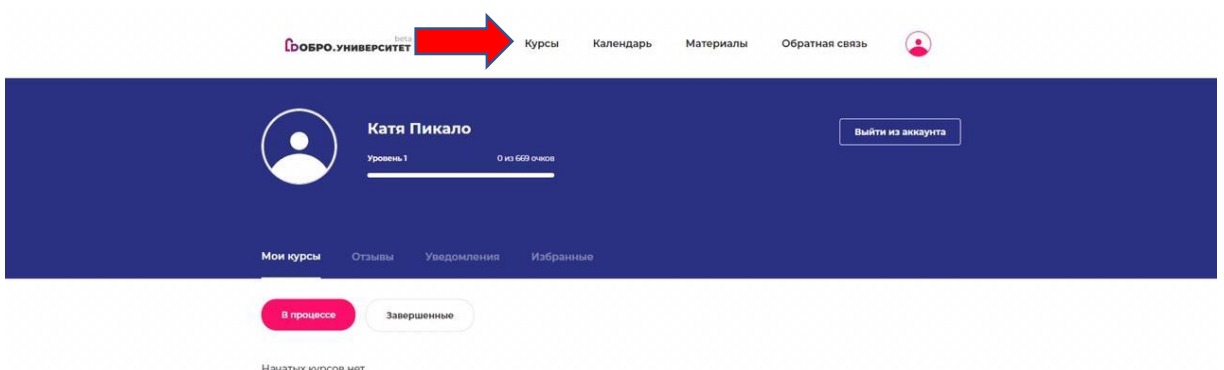

Выбираем обучающий курс для волонтеров по оказанию помощи пожилым людям (коронавирус)

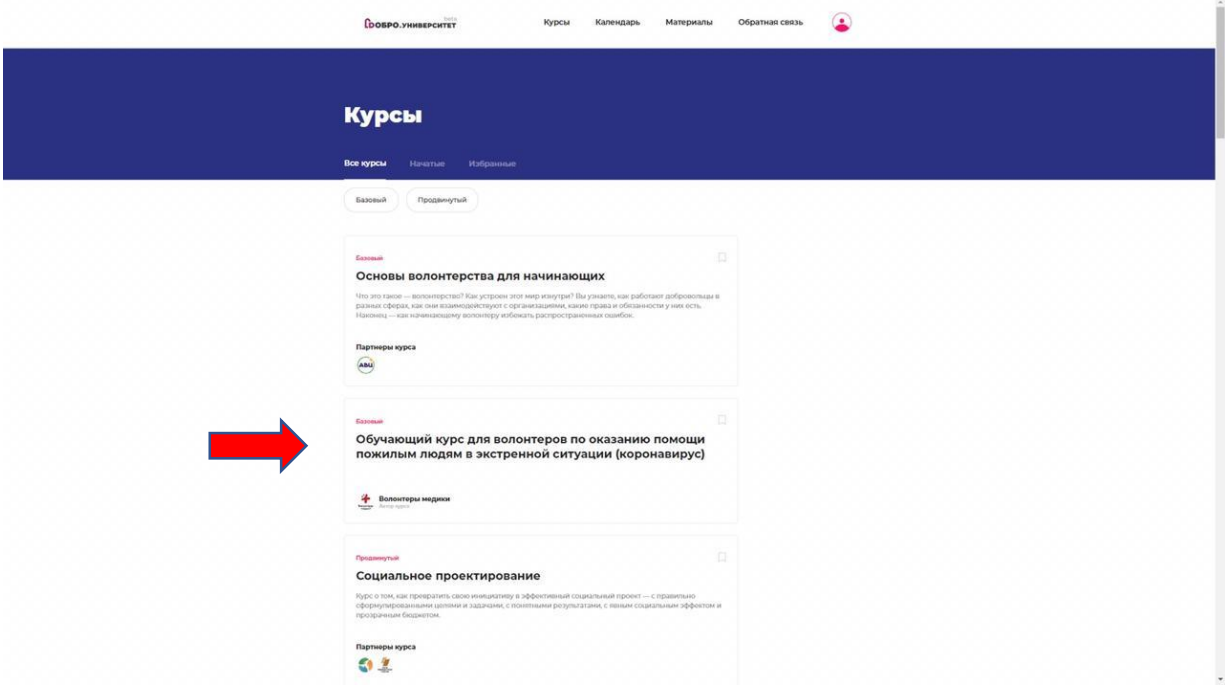

Нажимаем кнопку «ПРОЙТИ КУРС».

Время на прохождение курса займет у вас не более 30 минут.

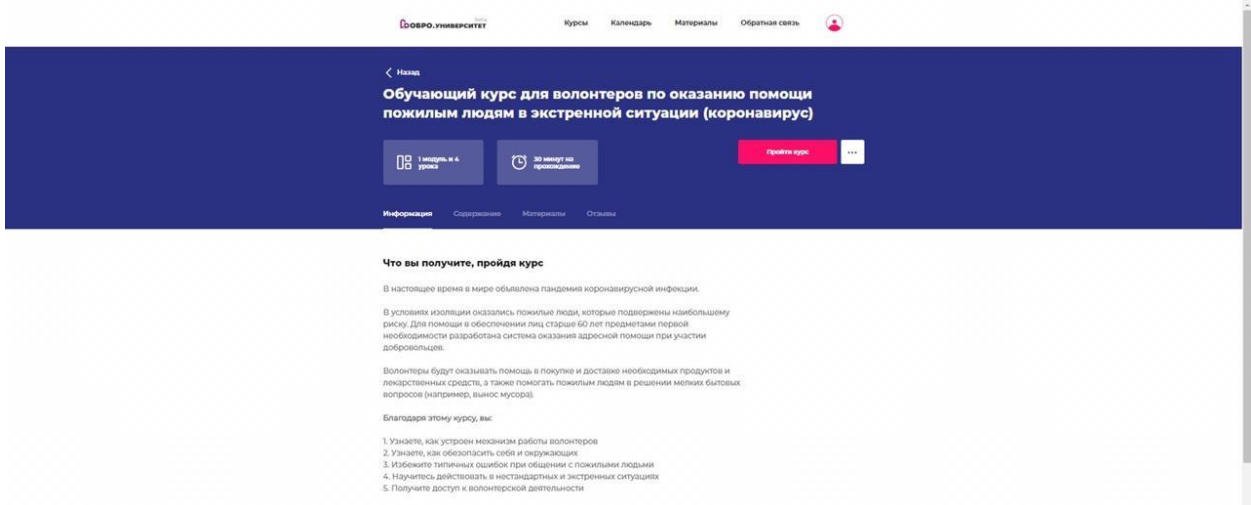

По прохождению курса вы получаете сертификат, который подтверждает ваше обучение и необходимо иметь при себе при оказании помощи пожилым людям.

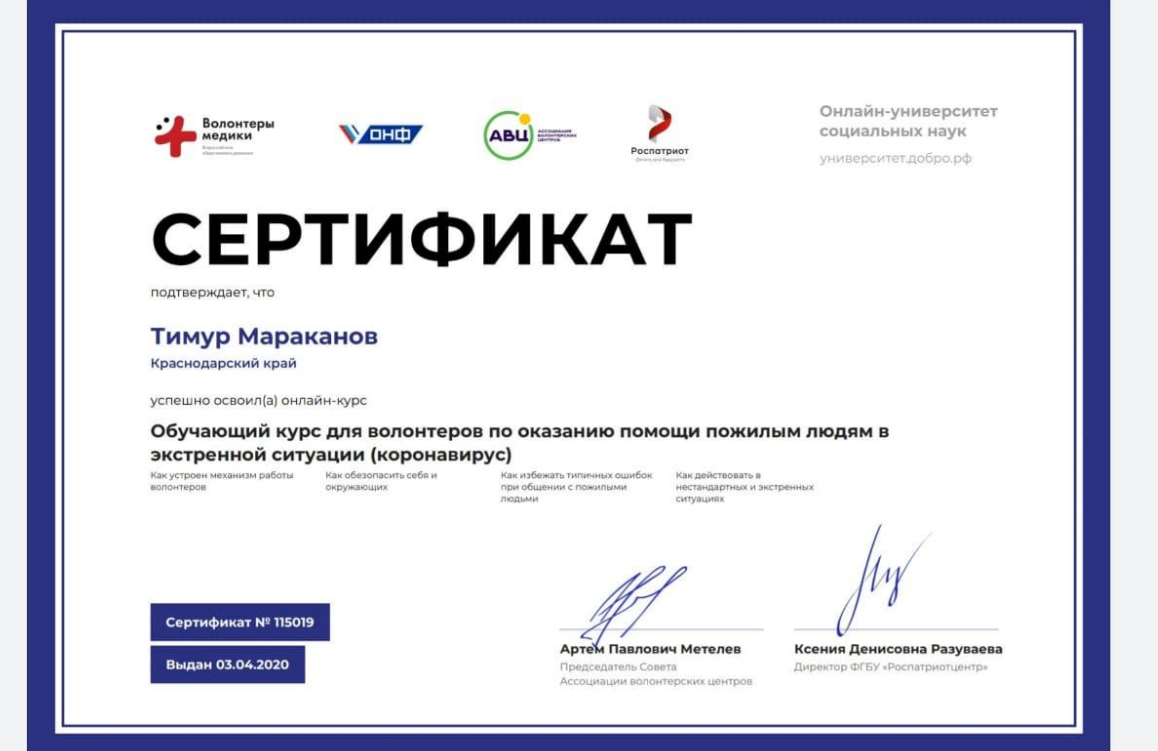